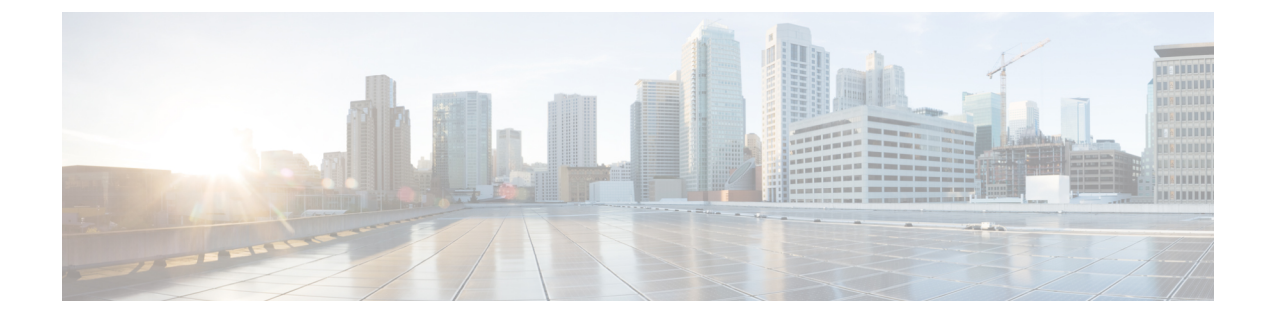

# 개요

- Cisco Security Cloud 제어 개요, 1 페이지
- Security Cloud Control 로그인, on page 4

## **Cisco Security Cloud** 제어 개요

Security Cloud Control은 Cisco Security Cloud 전체에서 Cisco Secure 제품 인스턴스, 사용자 ID 및 사용 자 액세스 관리의 중앙 집중식 관리를 제공하는 웹 애플리케이션입니다. Security Cloud Control 관리 자는 새로운 Security Cloud 엔터프라이즈를 생성하고, 엔터프라이즈의 사용자를 관리하고, 도메인을 클레임하고, 조직의 SSO ID 제공자를 통합하는 등의 작업을 수행할 수 있습니다.

#### **Overview(**개요**)** 탭

**Overview(**개요**)** 탭에는 현재 활성화된 Cisco 제품 인스턴스와 활성화 보류 중인 인스턴스가 나열됩 니다. 여기에서 보안 클라우드에 구독을 신청하거나 외부 제품을 연결할 수도 있습니다. 자세한 내용 은 [제품](sso-secure-cloud-control-app_chapter3.pdf#nameddest=unique_3) 및 구독 관리를 참조하십시오.

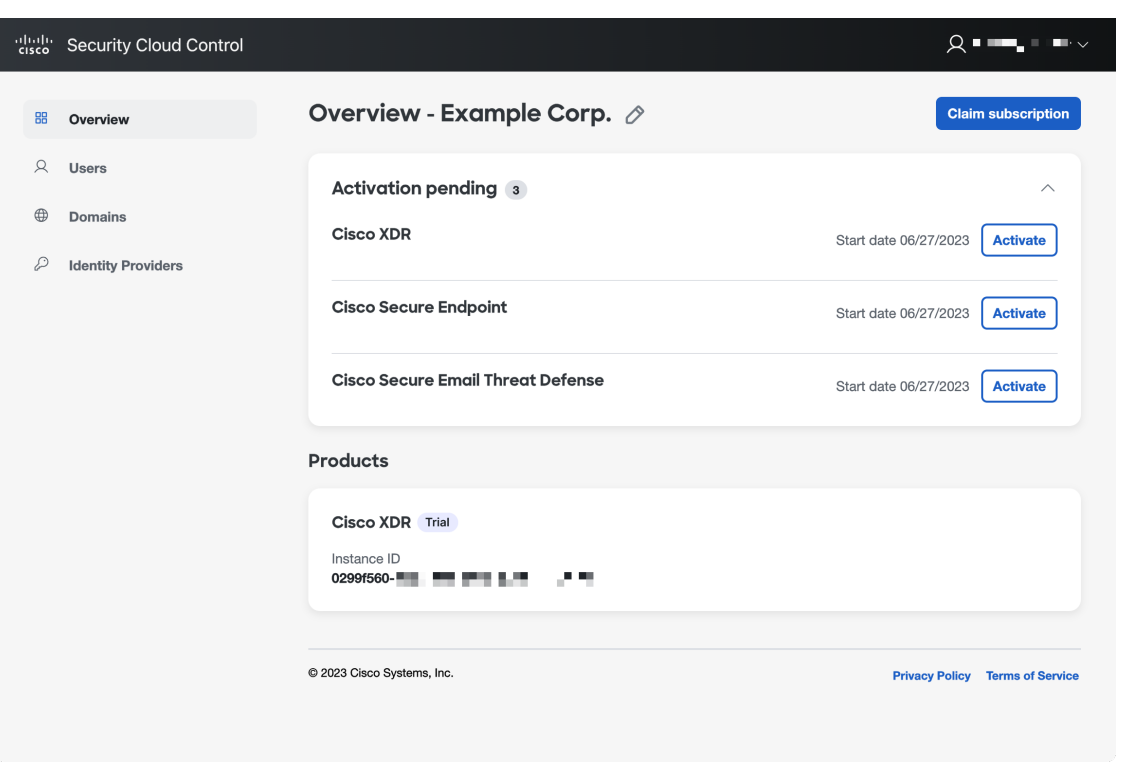

### **Users(**사용자**)** 탭

**Users(**사용자**)** 탭은 관리자가 엔터프라이즈에 [초대한](sso-secure-cloud-control-app_chapter4.pdf#nameddest=unique_4) 사용자를 나열합니다. 관리자는 사용자 비밀번 호와 MFA 설정([클레임되고](sso-secure-cloud-control-app_chapter5.pdf#nameddest=unique_5) 확인된 도메인의 사용자의 경우)을 재설정하고 사용자 계정을 비활성화 할 수도 있습니다. 자세한 내용은 [사용자](sso-secure-cloud-control-app_chapter4.pdf#nameddest=unique_6) 관리를 참조하십시오.

**2**

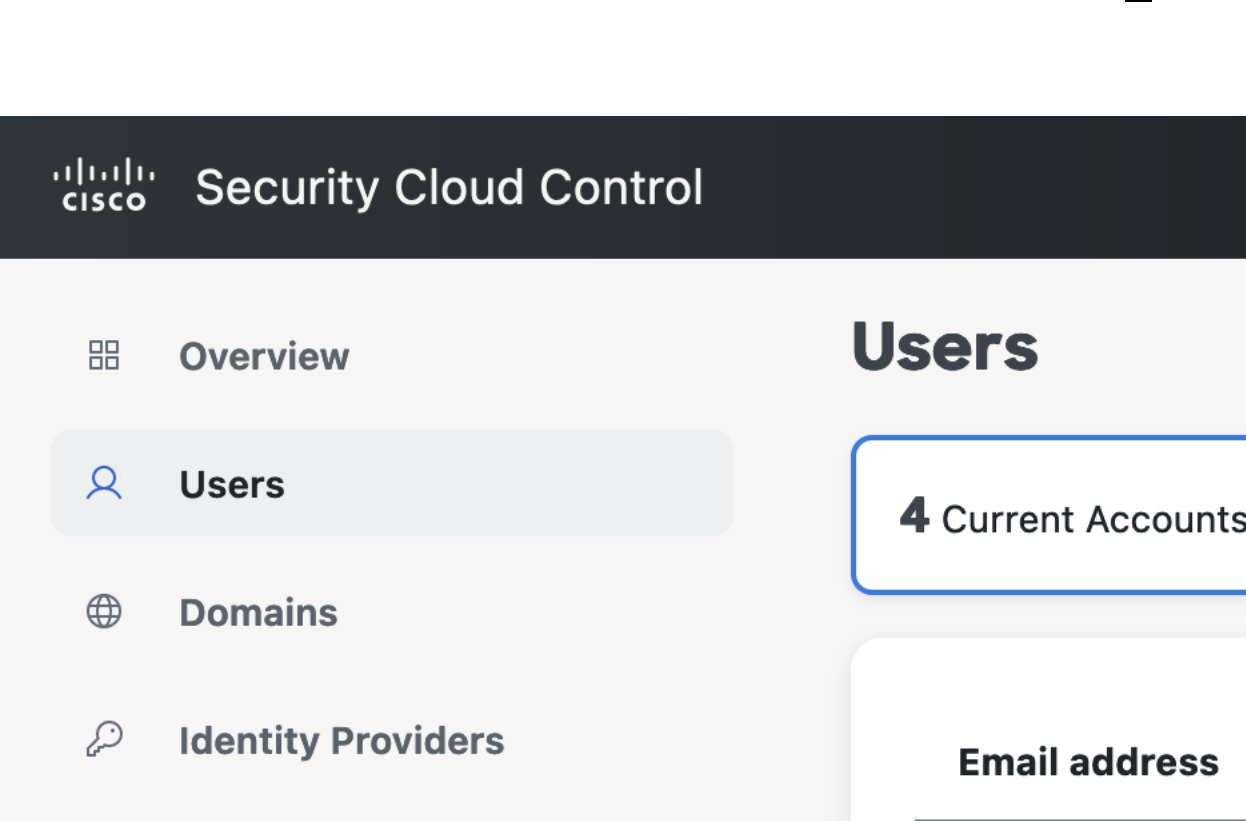

user1@example.

user2@example.

user3@example.

user4@example.

**Domains(**도메인**)** 탭

**Domains(**도메인**)** 탭에는 엔터프라이즈에 대해 클레임되고 확인된 이메일 도메인이 나열되어 있습니 다. ID 제공자를 Security Cloud Sign On과 통합하려면 도메인을 확인해야 합니다. 또한 이를 통해 관

리자는 클레임된 도메인에 있는 사용자의 비밀번호 또는 MFA 설정을 재설정할 수 있습니다. 자세한 내용은 [도메인](sso-secure-cloud-control-app_chapter5.pdf#nameddest=unique_7) 관리를 참조하십시오.

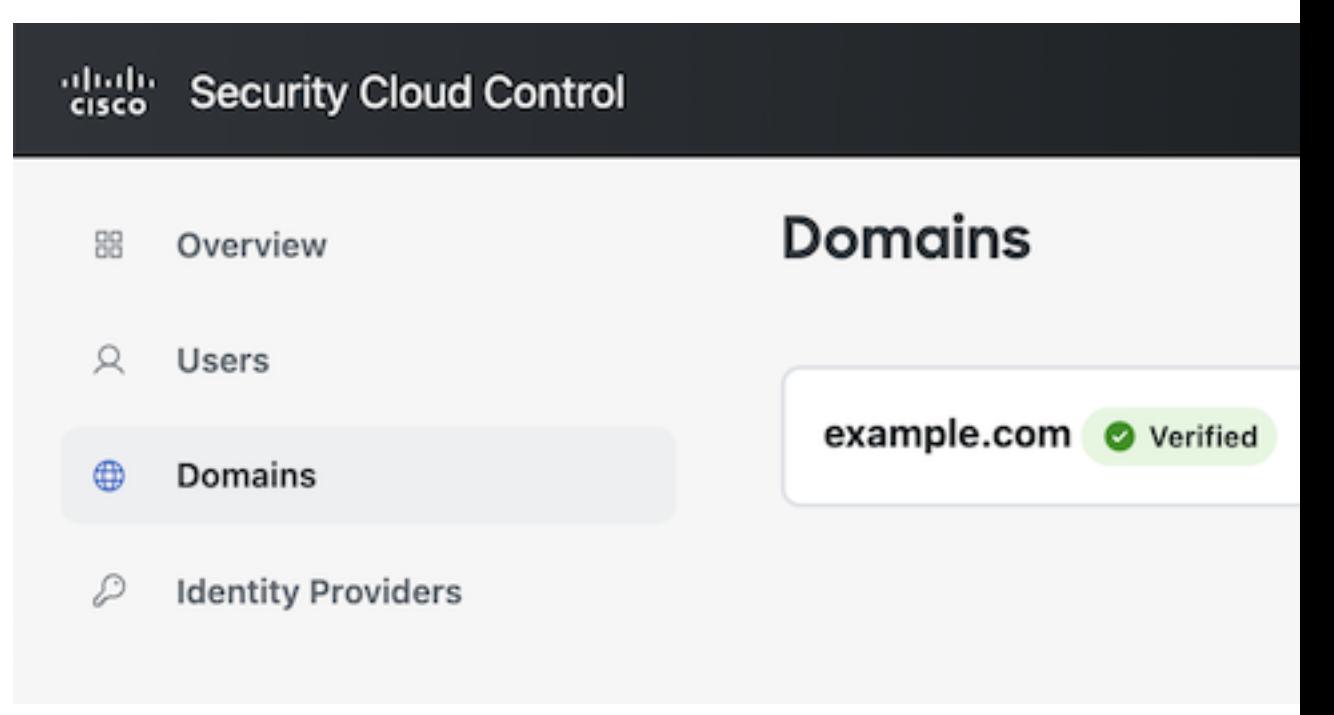

**Identity Providers(ID** 제공자**)** 탭

**Identity Providers(ID** 제공자**)** 탭에는 현재 엔터프라이즈에 대해 SAML(Secure Assertion Markup Language)을 사용하여 Security Cloud Sign On과 통합되는 모든 ID 제공자가 나열됩니다. 이를 통해 엔 터프라이즈 사용자는 ID 제공자의 SSO 인증서를 사용해 Cisco Secure 제품에 액세스할 수 있습니다. 자세한 내용은 ID 제공자 통합 [가이드의](sso-secure-cloud-control-app_chapter6.pdf#nameddest=unique_8) 내용을 참조하십시오.

### **Security Cloud Control** 로그인

보안 클라우드 제어에 로그인하려면 Cisco [Security](https://sign-on.security.cisco.com/) Cloud Sign On 계정이 필요합니다. 계정이 없는 경 우 계정을 [만들고](https://sign-on.security.cisco.com/signin/register) Duo MFA 또는 Google Authenticator로 다단계 인증을 구성합니다. 보안 클라우드 로그인 계정으로 보안 클라우드 제어에 처음 로그인할 때 엔터프라이즈에서 단독 [사용자로](sso-secure-cloud-control-app_chapter4.pdf#nameddest=unique_6) 보안 클 라우드 로그인 계정을 사용하여 새 엔터프라이즈가 생성됩니다.

보안 로그인 계정과 연결된 엔터프라이즈가 하나뿐인 경우 로그인할 때 해당 엔터프라이즈가 항상 [선택됩](sso-secure-cloud-control-app_chapter2.pdf#nameddest=unique_10)니다. 여러 엔터프라이즈를 [생성한](sso-secure-cloud-control-app_chapter2.pdf#nameddest=unique_11) 경우 로그인한 후 마지막으로 선택한 엔터프라이즈가 선 택됩니다.

단계 **1** 보안 [클라우드](https://control.security.cisco.com/) 제어를 엽니다.

단계 **2** 계정을 생성할 때 설정한 보안 클라우드 로그인 자격 증명 및 MFA 옵션을 사용하여 로그인합니다.

**4**

보안 클라우드 제어 계정에 처음 로그인하는 경우, 새 엔터프라이즈가 기본 이름으로 생성됩니다. 연필 아이콘을 클릭하여 엔터프라이즈 [이름을](sso-secure-cloud-control-app_chapter2.pdf#nameddest=unique_12) 변경할 수 있습니다.

**5**

Ι

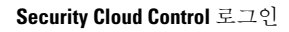

I

٠

**6**

번역에 관하여

Cisco는 일부 지역에서 본 콘텐츠의 현지 언어 번역을 제공할 수 있습니다. 이러한 번역은 정보 제 공의 목적으로만 제공되며, 불일치가 있는 경우 본 콘텐츠의 영어 버전이 우선합니다.